# Science news of the day: "humanized" pigs!

# In a First, Man Receives a Heart From a Genetically Altered Pig

The breakthrough may lead one day to new supplies of animal organs for transplant into human patients.

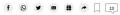

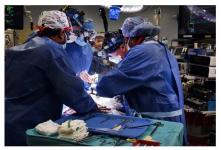

Surgeons performed an eight-hour transplant of a genetically modified pig's heart at the University of Maryland School of Medicine on Friday. University of Maryland School of Medicine

https://www.nytimes.com/2022/01/10/health/heart-transplant-pig-bennett.html

"The heart transplanted into Mr. Bennett came from a genetically altered pig provided by Revivicor, a regenerative medicine company based in Blacksburg, Va."

"The pig had 10 genetic modifications. Four genes were knocked out, or inactivated, including one that encodes a molecule that causes an aggressive human rejection response."

"A growth gene was ... inactivated to prevent the pig's heart from continuing to grow..."

"In addition, six human genes were inserted into the genome of the donor pig — modifications designed to make the porcine organs more tolerable to the human immune system."

1

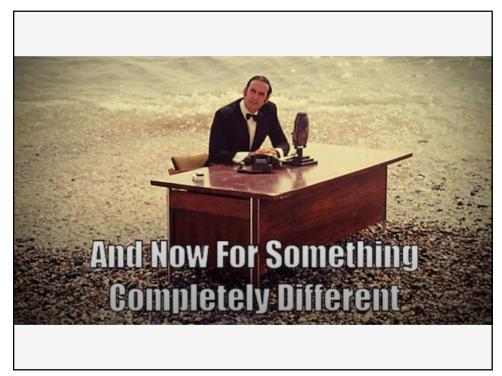

# A Python programming primer for biologists

(Named after *Monty Python's Flying Circus* & designed to be fun to use)

# Systems Biology/Bioinformatics Edward Marcotte, Univ of Texas at Austin

3

In bioinformatics, you often want to do completely new analyses.

Having the ability to program a computer opens all sorts of
research opportunities. Plus, it's fun!

Most bioinformatics researchers use a scripting language, such as Python, Perl, or R, rather than a compiled language like C++

These languages are not the fastest, not the slowest, nor best, nor worst languages, but they're easy to learn and write, and for many reasons, are well-suited to bioinformatics.

We'll spend the next 2 lectures introducing <u>Python</u> to give you a sense for the language and help introduce the basics of algorithms.

Python documentation: http://www.python.org/doc/ & tips: http://www.tutorialspoint.com/python

#### **Good introductory Python books:**

- Learning Python, Mark Lutz & David Ascher, O'Reilly Media
- Bioinformatics Programming Using Python: Practical Programming for Biological Data, Mitchell Model, O'Reilly

### Good intro video (from a 2 day intro class at Google):

https://www.youtube.com/playlist?list=PLC8825D0450647509

#### Practical Python, a self-paced online intro course:

https://dabeaz-course.github.io/practical-python/

#### An online Python tutor with a nice interactive code viewer:

http://www.pythontutor.com/

5

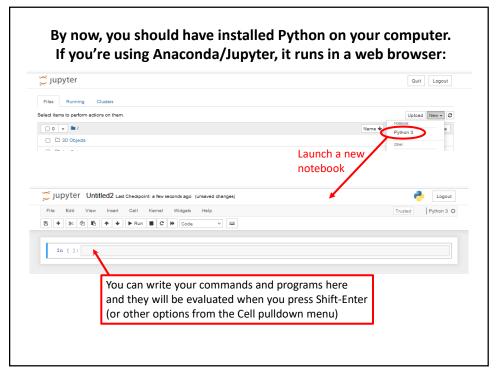

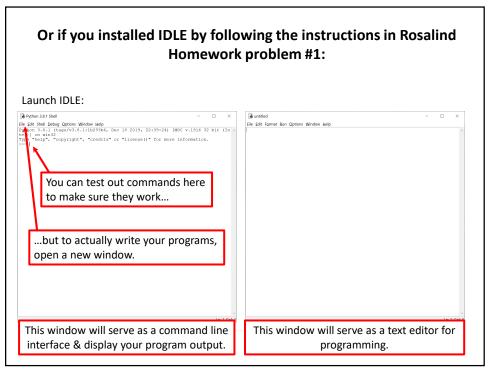

7

# Let's start with some simple programs in Python:

#### A very simple example is:

print("Hello, future bioinformatician!") # print out the greeting

Run the program. In Jupyter, you can just type Shift-Enter & the output will appear below this cell of the notebook.

# The output looks like this:

Hello, future bioinformatician!

FYI: This is version agnostic. Python 3 takes print("X"). Python 2 also takes print "X" as in Rosalind

# A slightly more sophisticated version:

name = input("What is your name? ") # asks a question and saves the answer # in the variable "name" print("Hello, future bioinformatician " + name + "!") # print out the greeting

# When you run it this time, the output looks like:

What is your name?

# If you type in your name, followed by the enter key, the program will print:

Hello, future bioinformatician Alice!

FYI: Python 2.x uses raw\_input() instead of input()

Q

#### **GENERAL CONCEPTS**

Names, numbers, words, etc. are stored as variables.

Variables in Python can be named essentially anything <u>except</u> words Python uses as command.

For example:

BobsSocialSecurityNumber = 456249685 mole = 6.022e-23 password = "7 infinite fields of blue"

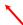

Note that strings of letters and/or numbers are in quotes, unlike numerical values.

#### LISTS

Groups of variables can be stored as lists.

A list is a <u>numbered</u> series of values,
like a <u>vector</u>, an <u>array</u>, or a <u>matrix</u>.

Lists are variables, so you can name them just as you would name any other variable.

Individual elements of the list can be referred to using [] notation:

```
The list nucleotides might contain the elements nucleotides[0] = "A" nucleotides[1] = "C" nucleotides[2] = "G" nucleotides[3] = "T"
```

(Notice the numbering starts from zero. This is standard in Python.)

11

#### **DICTIONARIES**

- A VERY useful variation on lists is called a *dictionary* or *dict* (sometimes also called a *hash*).
- → Groups of values indexed not with numbers (although they could be) but with other values.

Individual hash elements are accessed like array elements:

For example, we could store the genetic code in a hash named *codons*, which might contain 64 entries, one for each codon, e.g.

```
codons["ATG"] = "Methionine"
codons["TAG"] = "Stop codon"
etc...
```

# Now, for some control over what happens in programs.

There are two very important ways to control the logical flow of your programs:

#### if statements

and

# for loops

There are some other ways too, but this will get you going for now.

13

#### if statements

if dnaTriplet == "ATG":

# Start translating here. We're not going to write this part # since we're really just learning about IF statements

else:

# Read another codon

Python cares about the white space (tabs & spaces) you use! This is how it knows where the conditional actions that follow begin and end. These conditional steps must *always* be indented by the same number of spaces (e.g., 4).

I recommend using a tab (rather than spaces) so you're always consistent.

Note: in the sense of performing a comparison, not as in setting a value.

== equals

!= is not equal to

< is less than

> is greater than

<= is less than or equal to

>= is greater than or equal to

Can nest these using parentheses and Boolean operations, such as and, not, or or, e.g.:

if dnaTriplet == "TAA" or dnaTriplet == "TAG" or dnaTriplet == "TGA":
 print("Reached stop codon")

15

# for *loops*

Often, we'd like to perform the same command repeatedly or with slight variations.

For example, to calculate the mean value of the number in an array, we might try:

Take each value in the array in turn.

Add each value to a running sum.

Divide the total by the number of values.

# In Python, you could write this as:

```
grades = [93, 95, 87, 63, 75] # create a list of grades
sum = 0.0 # variable to store the sum

In general, Python cares whether numbers are
integers or floating point (also long integers
and complex numbers).
You can tell Python you want floating point by
defining your variables accordingly
(e.g., X = 1.0 versus X = 1)

mean = sum / 5 # now calculate the average grade
```

print ("The average grade is ",mean) # print the results

| Python 2  | Python 3  |
|-----------|-----------|
| >>> 2 / 3 | >>> 2 / 3 |
| 0         | 0.666666  |

Python 2.x: print ("The average grade is "), mean

17

In general, Python will perform most mathematical operations, e.g.

etc.

There are lots of advanced mathematical capabilities you can explore later on.

```
READING FILES
You can use a for loop to read text files line by line:
                                  Stands for "read"
count = 0
                                          # Declare a variable to count lines
file = open("mygenomefile", "r")
                                         # Open a file for reading (r)
for raw line in file:
                                          # Loop through each line in the file
                                       \r = carriage return wline
  line = raw_line.rstrip("\r\n")
                                        \n = newline
  words = line.split(" ")
                                                      me into a list of words
  # Print the appropriate word:
  print ("The first word of line {0} of the file is {1}".format(count, words[0]))
                                          # shorthand for count = count + 1
  count += 1
file.close Increment counter by 1
                                          # Last, close the file.
print ("Read in {0} lines\n".format(count))
                                                    Placeholders (e.g., {0}) in the print
                                                    statement indicate variables listed
                                                      at the end of the line after the
                                                           format command
Note: Python expects the file to be in your working directory or that you give it a run path
```

# 19

#### **WRITING FILES**

Same as reading files, but use "w" for 'write':

```
file = open("test_file", "w")
file.write("Hello!\n")
file.write("Goodbye!\n")
file.close() # close the file as you did before
```

Unless you specify otherwise, you can find the new text file you created (test\_file) in the default Python directory on your computer. In Jupyter, you should see now it appear in the Jupyter home page directory.

#### **PUTTING IT ALL TOGETHER**

```
seq_filename = "Ecoli_genome.txt"
total_length = 0
nucleotide = {}
                                        # create an empty dictionary
seq_file = open(seq_filename, "r")
for raw line in seq file:
  line = raw line.rstrip("\r\n")
  length = len(line)
                                        # Python function to calculate the length of a string
  for nuc in line:
    if nuc not in nucleotide:
       nucleotide[nuc] = 1
       nucleotide[nuc] += 1
  total_length += length
seq_file.close()
for n in nucleotide.keys():
  fraction = 100.0 * nucleotide[n] / total length
  print ("The nucleotide {0} occurs {1} times, or {2} %".format(n, nucleotide[n], fraction))
```

21

Let's choose the input DNA sequence in the file to be the genome of *E. coli*, available the class web site (& originally from the **Entrez genomes** web site)

#### Running the program produces the output:

The nucleotide A occurs 1142136 times, or 24.619133255346103 % The nucleotide G occurs 1176775 times, or 25.365788782211496 % The nucleotide C occurs 1179433 times, or 25.42308288395832 % The nucleotide T occurs 1140877 times, or 24.591995078484082 %

So, now we know that the four nucleotides are present in roughly equal numbers in the *E. coli* genome.